## **Mes Favoris**

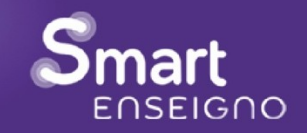

## **Etape 1 Ajouter une ressource à mes favoris**

Après avoir parcouru les ressources, certaines ont particulièrement retenu mon attention.

Je les conserve dans mes favoris

Pour ajouter une ressources dans mes ressources favorites, je clique sur le cœur situé en bas à droite de la ressource.

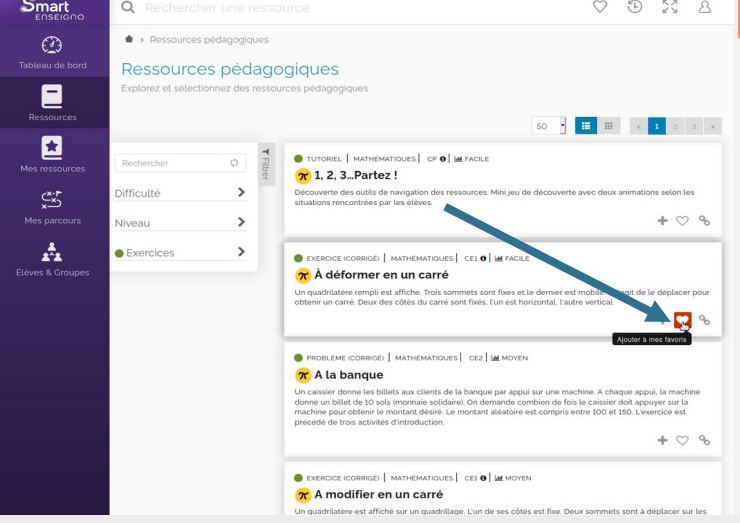

## **Etape 2 Retrouver ses ressources favorites**

Pour retrouver toutes mes ressources favorites, je clique sur le cœur en haut de la page.

Je peux ouvrir un de mes favoris en cliquant sur son titre dans le menu déroulant qui s'est ouvert.

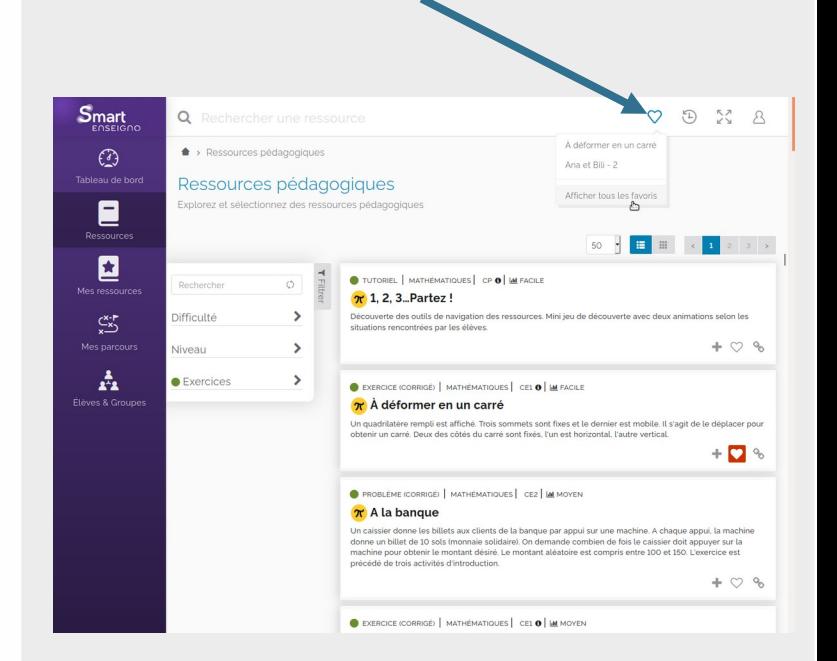

Version provisoire Mars 2021

Page 1/1